## **Email im Outlook (Express) einrichten.**

Zum Anfang bitte in Ihrem ConfixxAccount Postfach & Email Adresse anlegen. Danach in Ihr Mail Programm wechseln.

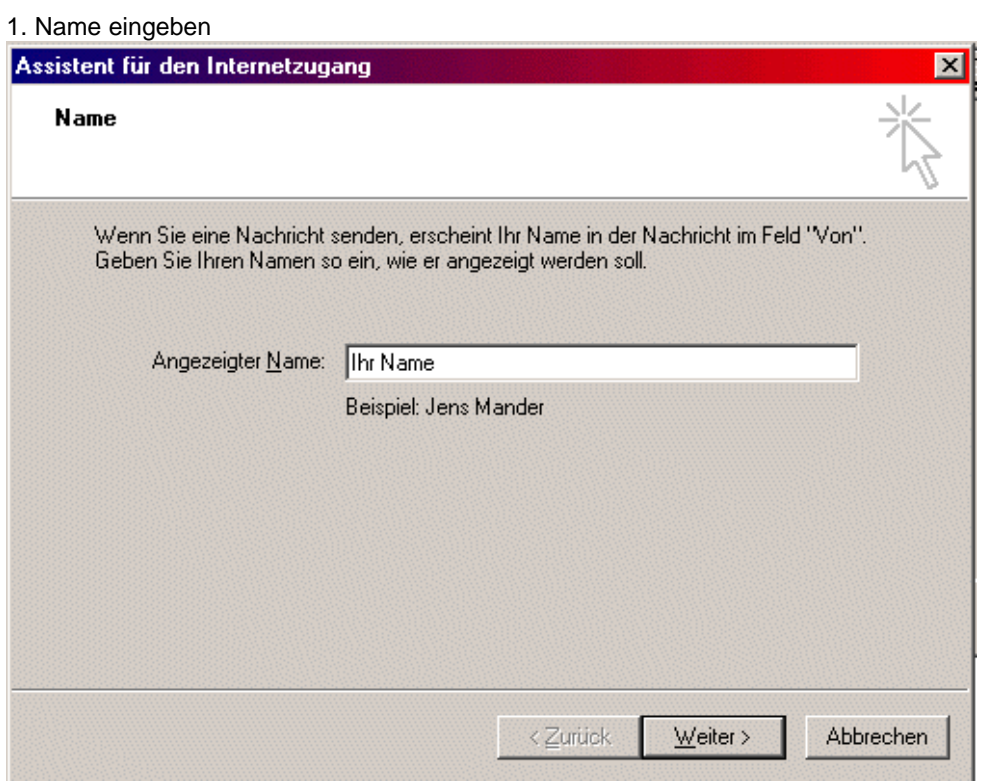

## 2. Email Adresse eingeben

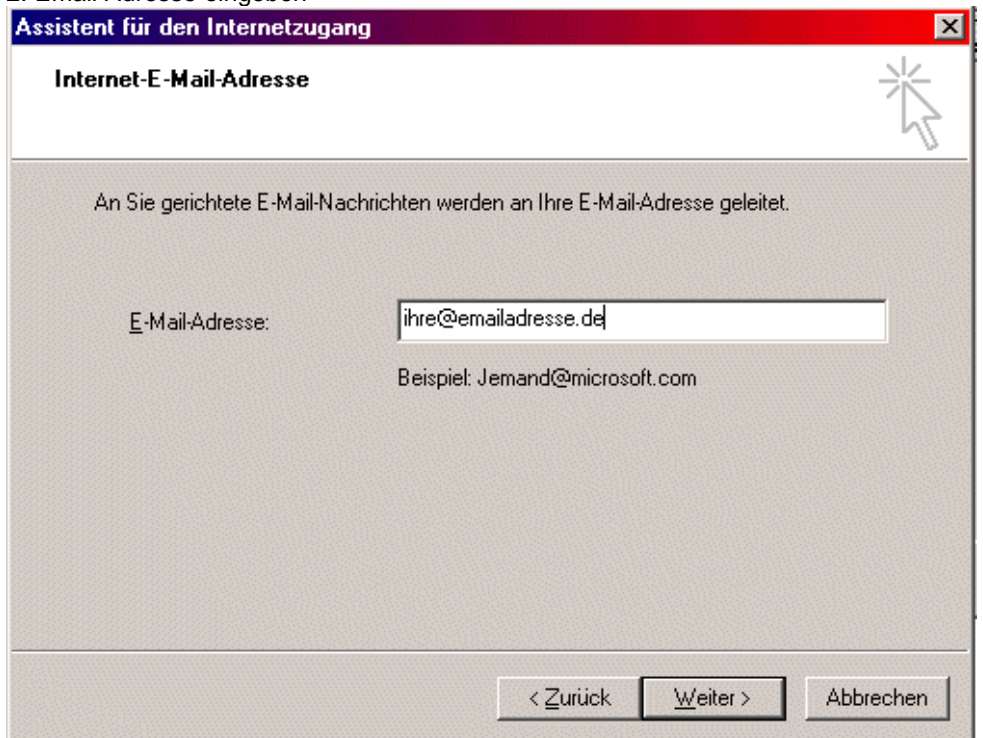

3. Postein- & Ausgangsserver: mail.Ihre-Domain.de (Ihre-Domain durch ihre bei uns registrierte Domain ersetzen.

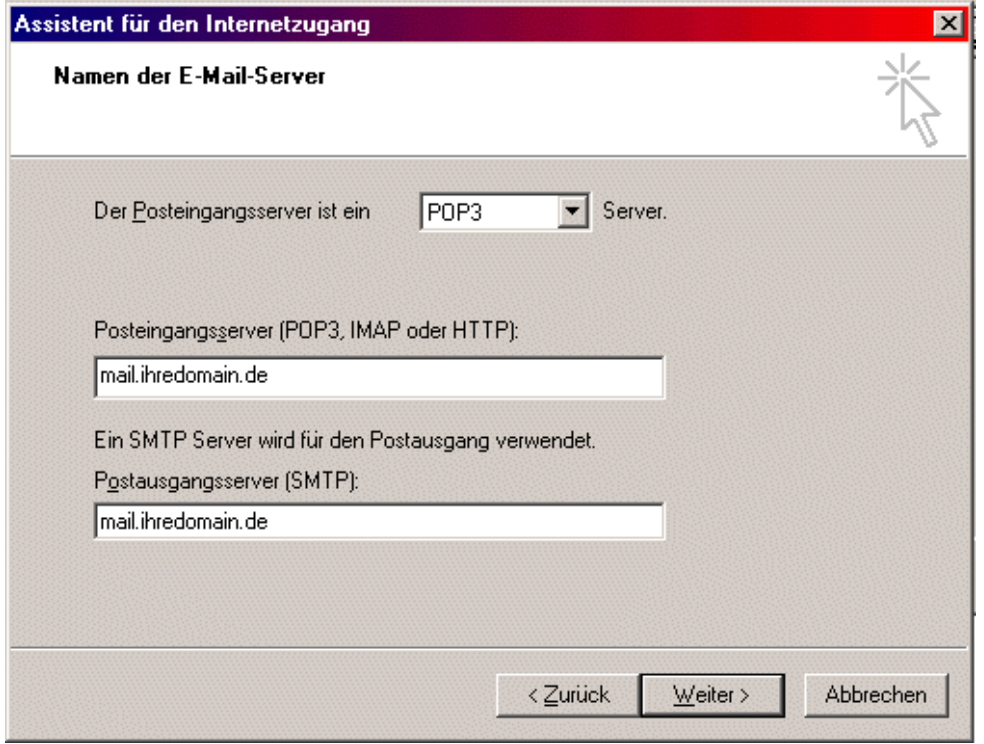

4. Kontoname und Passwort angeben. (Kontoname und Passwort erhalten Sie automatisch wenn Sie im ConfixxAccount ein Postfach angelegt haben.)L.

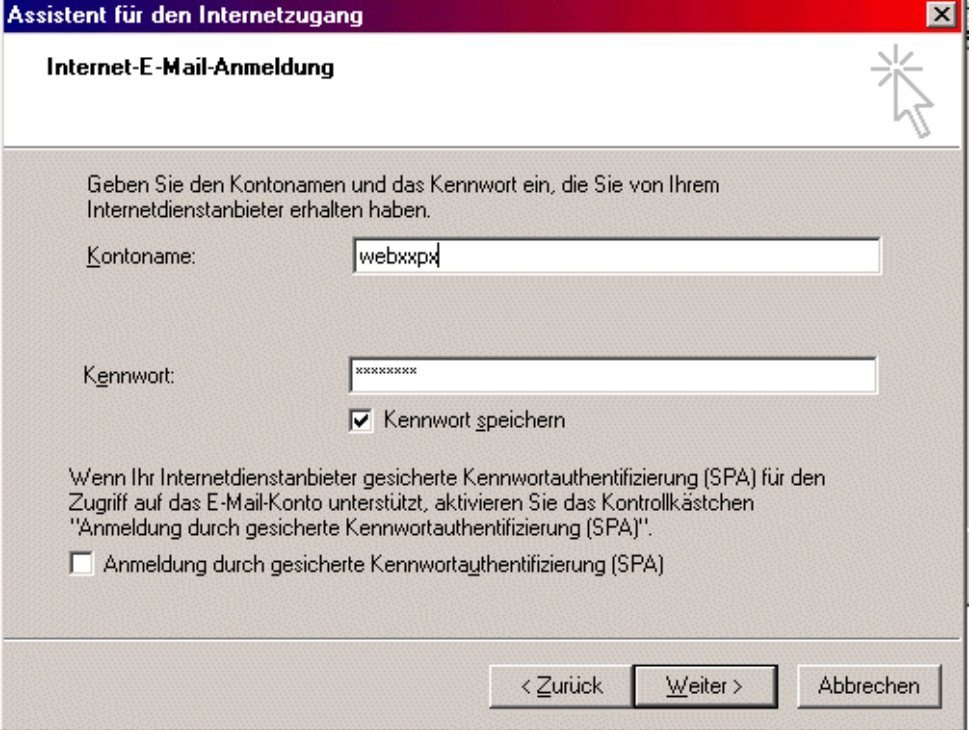

## 5. Fertigstellen anklicken

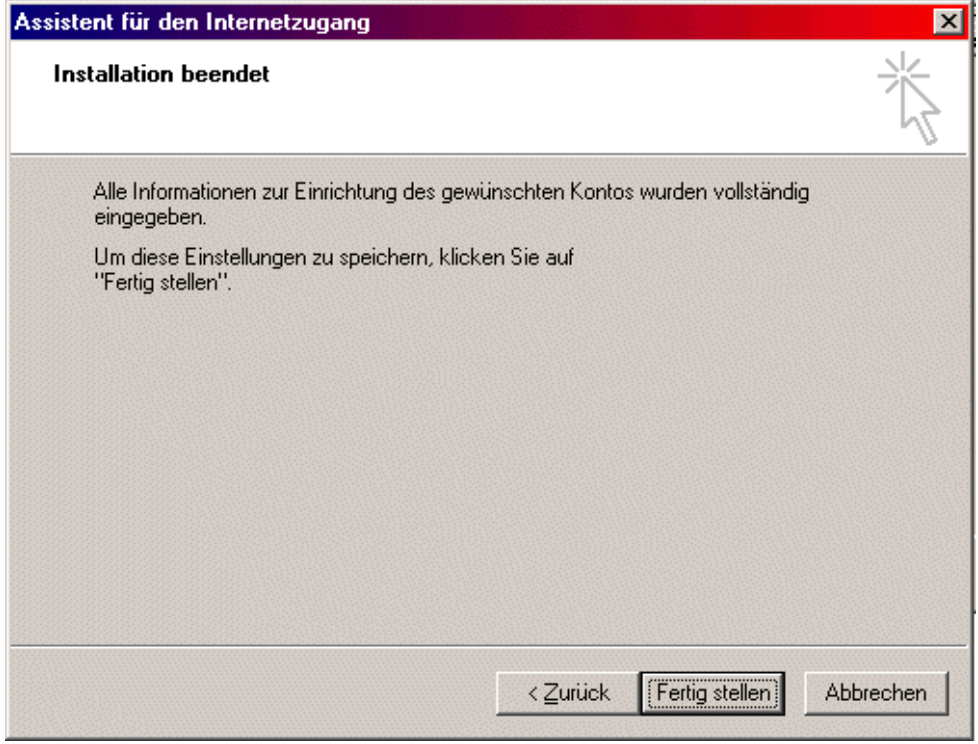

6. unter Extras / konten / Eigenschaften im Outlook (Express) auf Server klicken und dort *Server erfordert Authentifizierung* anklicken.

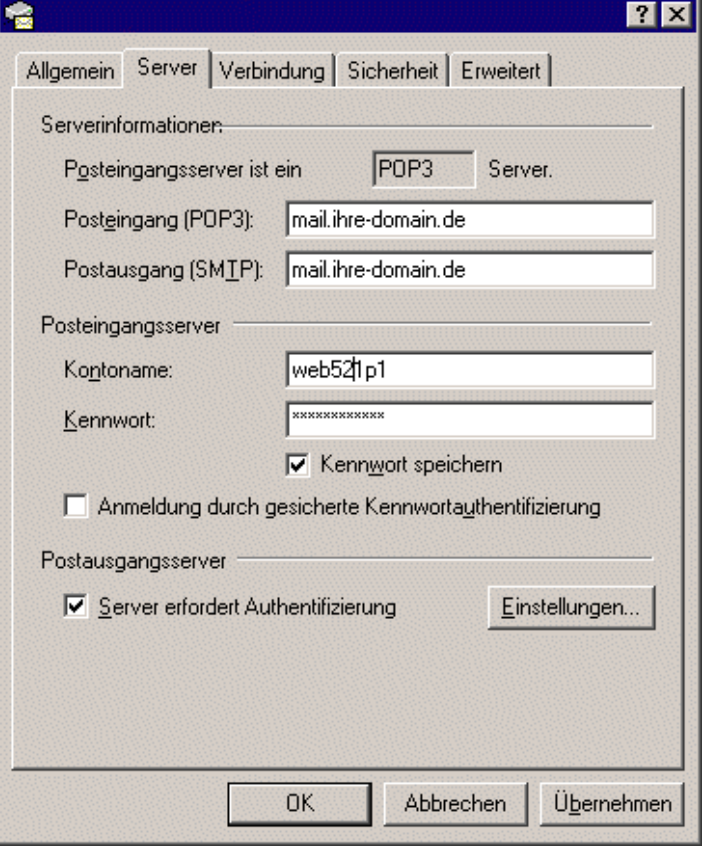